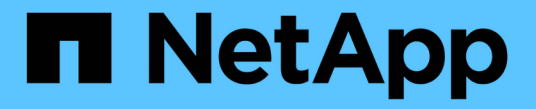

## ログファイル参照 StorageGRID 11.7

NetApp April 12, 2024

This PDF was generated from https://docs.netapp.com/ja-jp/storagegrid-117/monitor/logs-filesreference.html on April 12, 2024. Always check docs.netapp.com for the latest.

# 目次

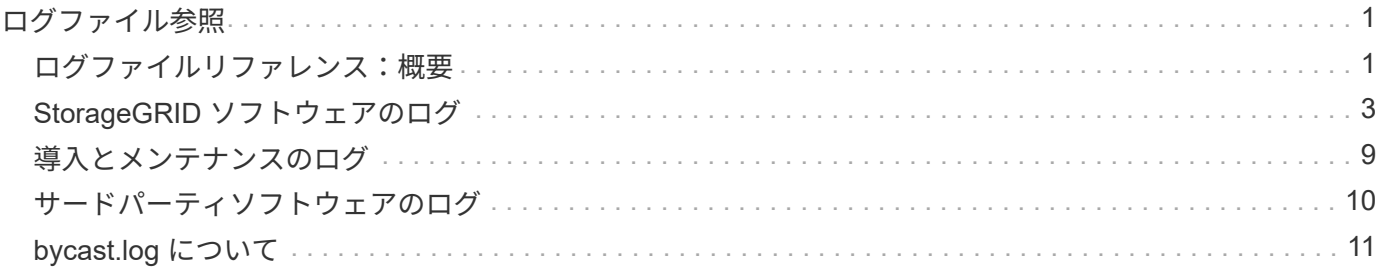

## <span id="page-2-0"></span>ログファイル参照

### <span id="page-2-1"></span>ログファイルリファレンス:概要

StorageGRID には、イベント、診断メッセージ、およびエラー状態をキャプチャするた めに使用されるログが用意されています。テクニカルサポートにトラブルシューティン グを依頼すると、ログファイルを収集して転送するように求められることがあります。

ログは次のように分類されます。

- ["StorageGRID](#page-4-0) [ソフトウェアのログ](#page-4-0)["](#page-4-0)
- ["](#page-10-0)[導入とメンテナンスのログ](#page-10-0)["](#page-10-0)
- ["](#page-11-0)[サードパーティソフトウェアのログ](#page-11-0)["](#page-11-0)
- ["bycast.log](#page-12-0) [について](#page-12-0)["](#page-12-0)

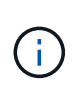

各ログタイプの詳細情報は参考用です。これらのログは、テクニカルサポートが高度なトラブ ルシューティングに使用することを目的としています。監査ログやアプリケーションログファ イルを使用して問題の履歴を再構築する高度な手法については、この手順では説明していませ ん。

ログにアクセスします

ログにアクセスするには、次の手順を実行します ["](https://docs.netapp.com/ja-jp/storagegrid-117/monitor/collecting-log-files-and-system-data.html)[ログファイルとシステムデータを収集します](https://docs.netapp.com/ja-jp/storagegrid-117/monitor/collecting-log-files-and-system-data.html)["](https://docs.netapp.com/ja-jp/storagegrid-117/monitor/collecting-log-files-and-system-data.html) 1つ以上のノ ードから単一のログファイルアーカイブとしてアーカイブ。または、プライマリ管理ノードを使用できない場 合や特定のノードに到達できない場合は、次の手順で各グリッドノードの個別のログファイルにアクセスでき ます。

- 1. 次のコマンドを入力します。 ssh admin@grid\_node\_IP
- 2. に記載されているパスワードを入力します Passwords.txt ファイル。
- 3. 次のコマンドを入力してrootに切り替えます。 su -
- 4. に記載されているパスワードを入力します Passwords.txt ファイル。

ログファイルのカテゴリ

StorageGRID ログファイルアーカイブには、カテゴリごとに説明されているログ、およびメトリックと debug コマンドの出力が含まれている追加ファイルが含まれています。

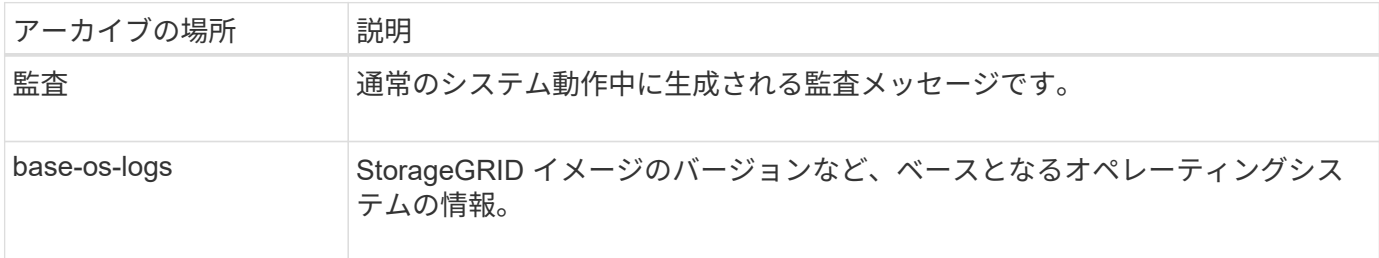

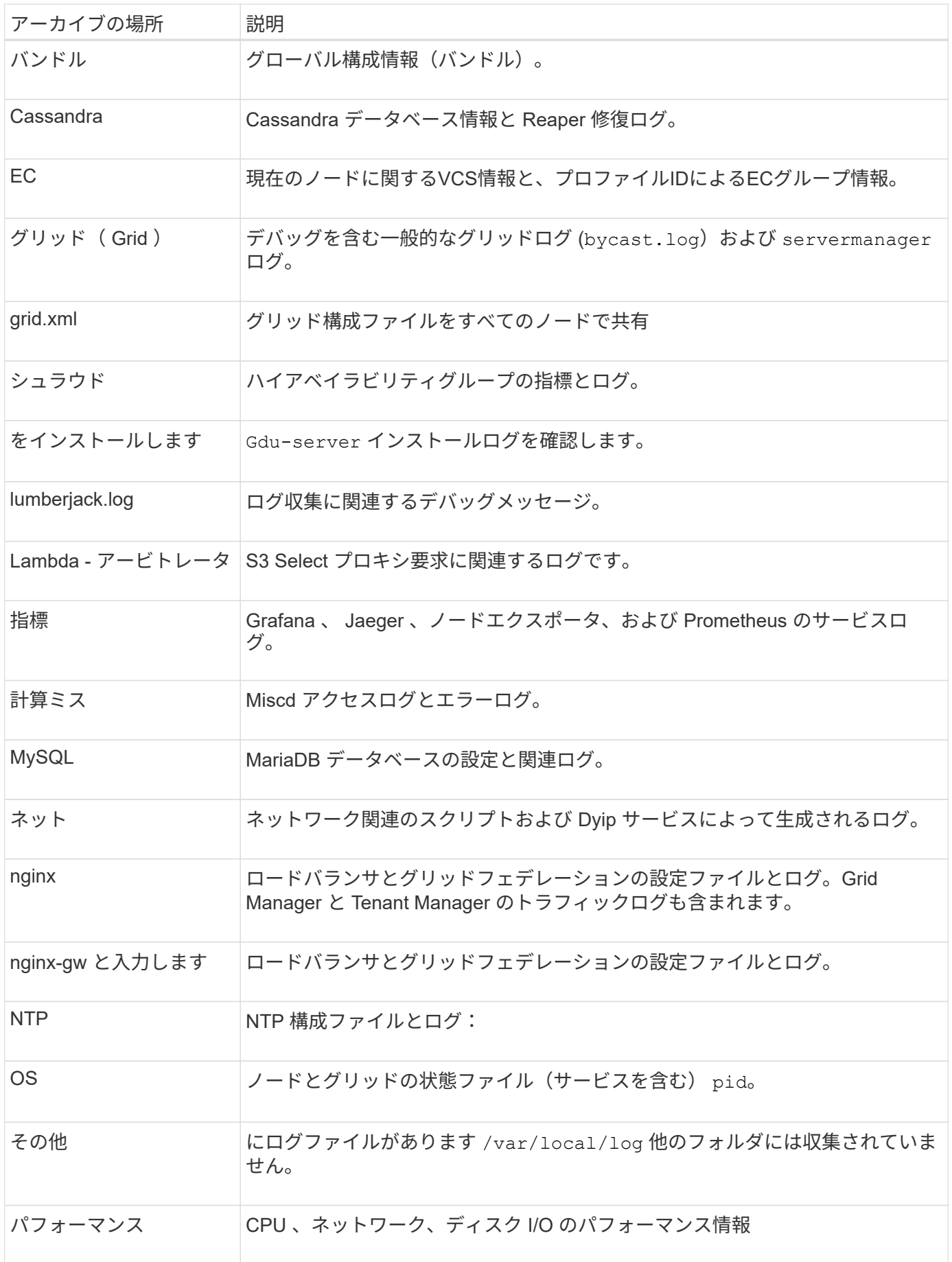

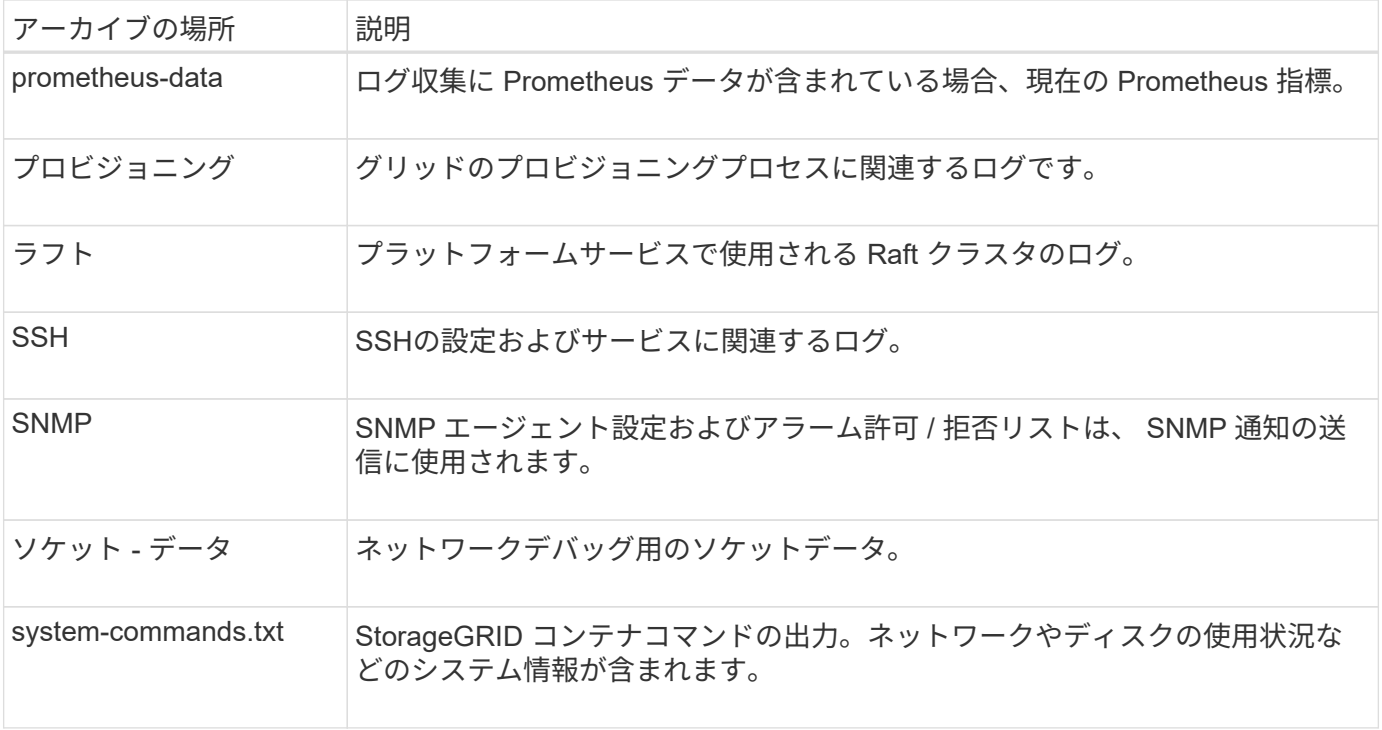

## <span id="page-4-0"></span>**StorageGRID** ソフトウェアのログ

StorageGRID のログを問題のトラブルシューティングに使用できます。

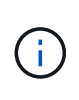

ログを外部syslogサーバに送信したり、監査情報の保存先を変更したりする場合(など) bycast.log および `nms.log`を参照してください ["](https://docs.netapp.com/ja-jp/storagegrid-117/monitor/configure-audit-messages.html)[監査メッセージとログの送信先を設定しま](https://docs.netapp.com/ja-jp/storagegrid-117/monitor/configure-audit-messages.html) [す](https://docs.netapp.com/ja-jp/storagegrid-117/monitor/configure-audit-messages.html)["](https://docs.netapp.com/ja-jp/storagegrid-117/monitor/configure-audit-messages.html)。

### 一般的な **StorageGRID** ログです

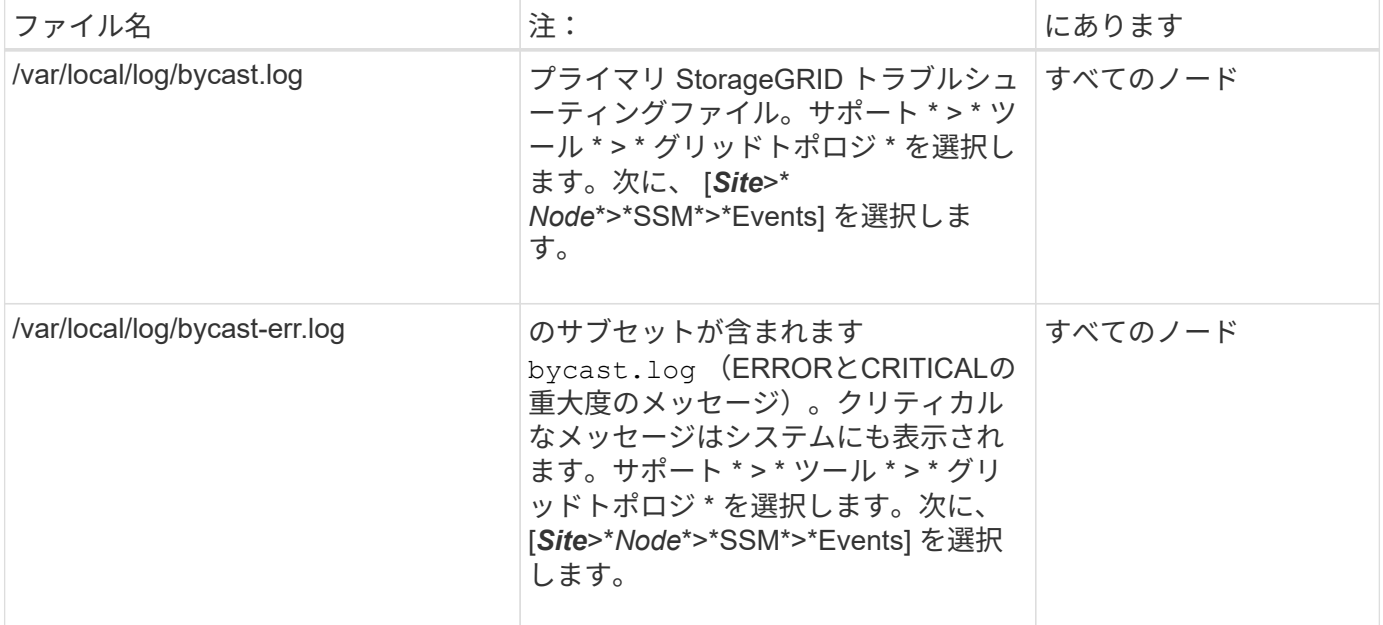

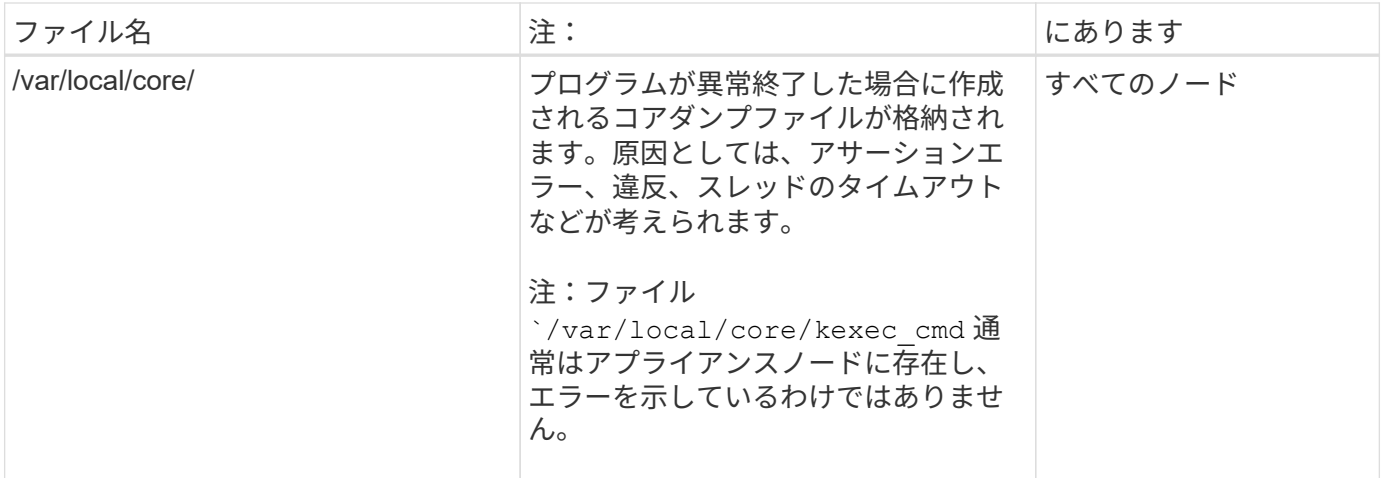

### 暗号関連のログ

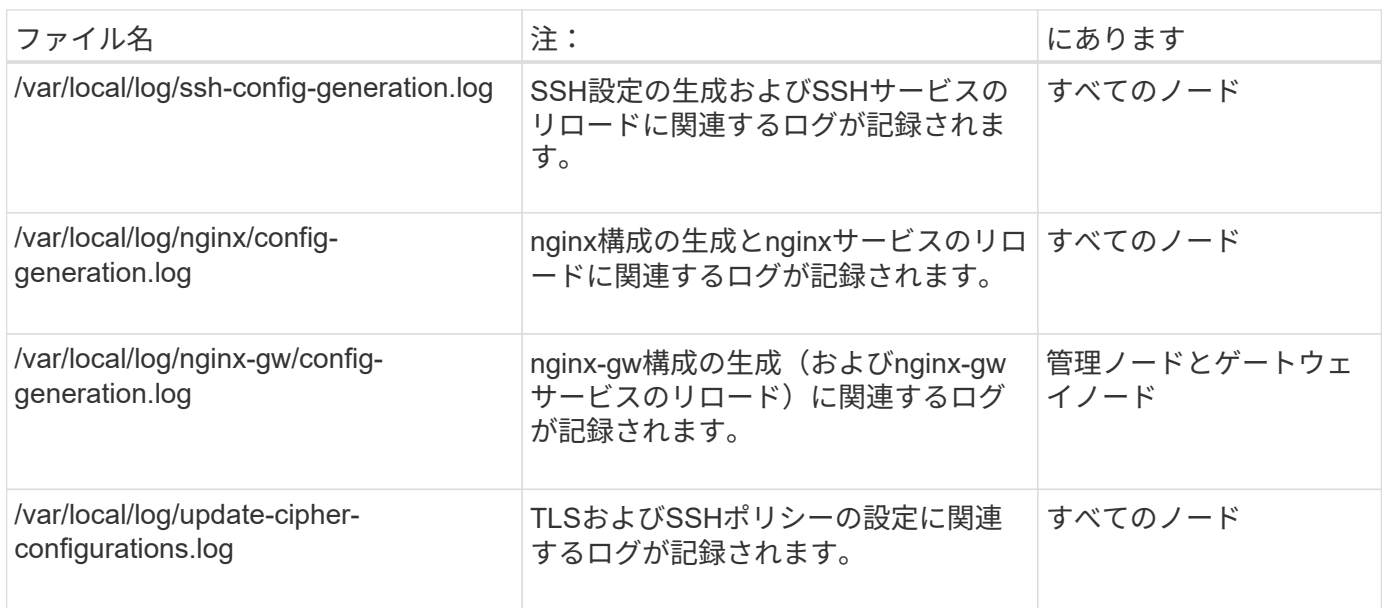

## グリッドフェデレーションログ

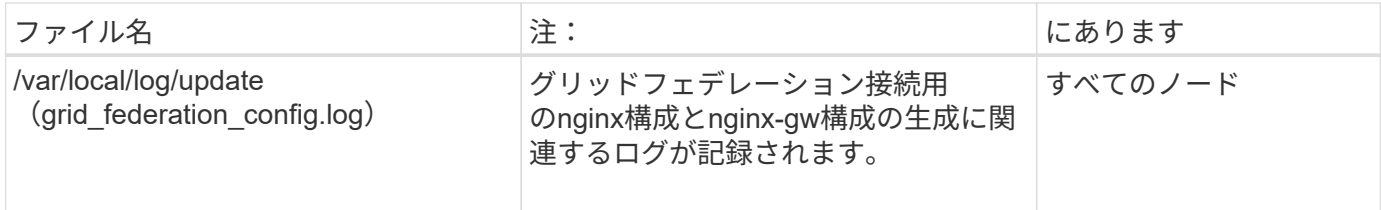

### **NMS** ログ

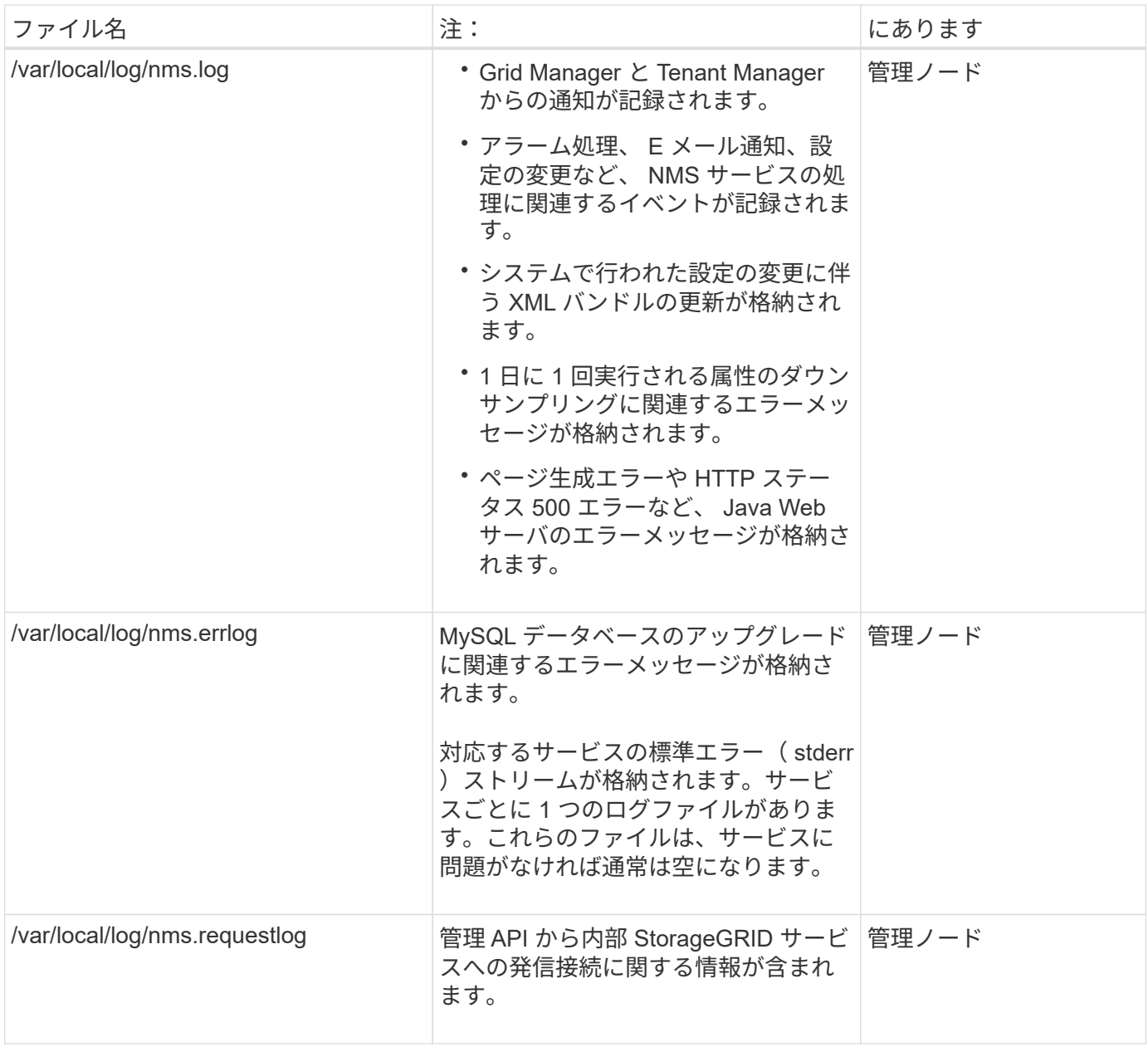

## **Server Manager** のログです

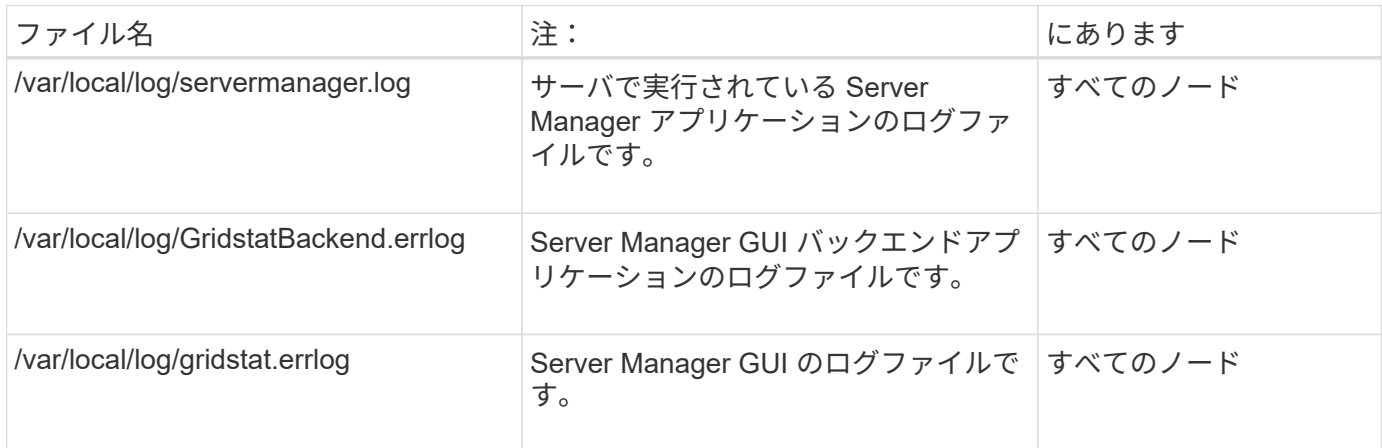

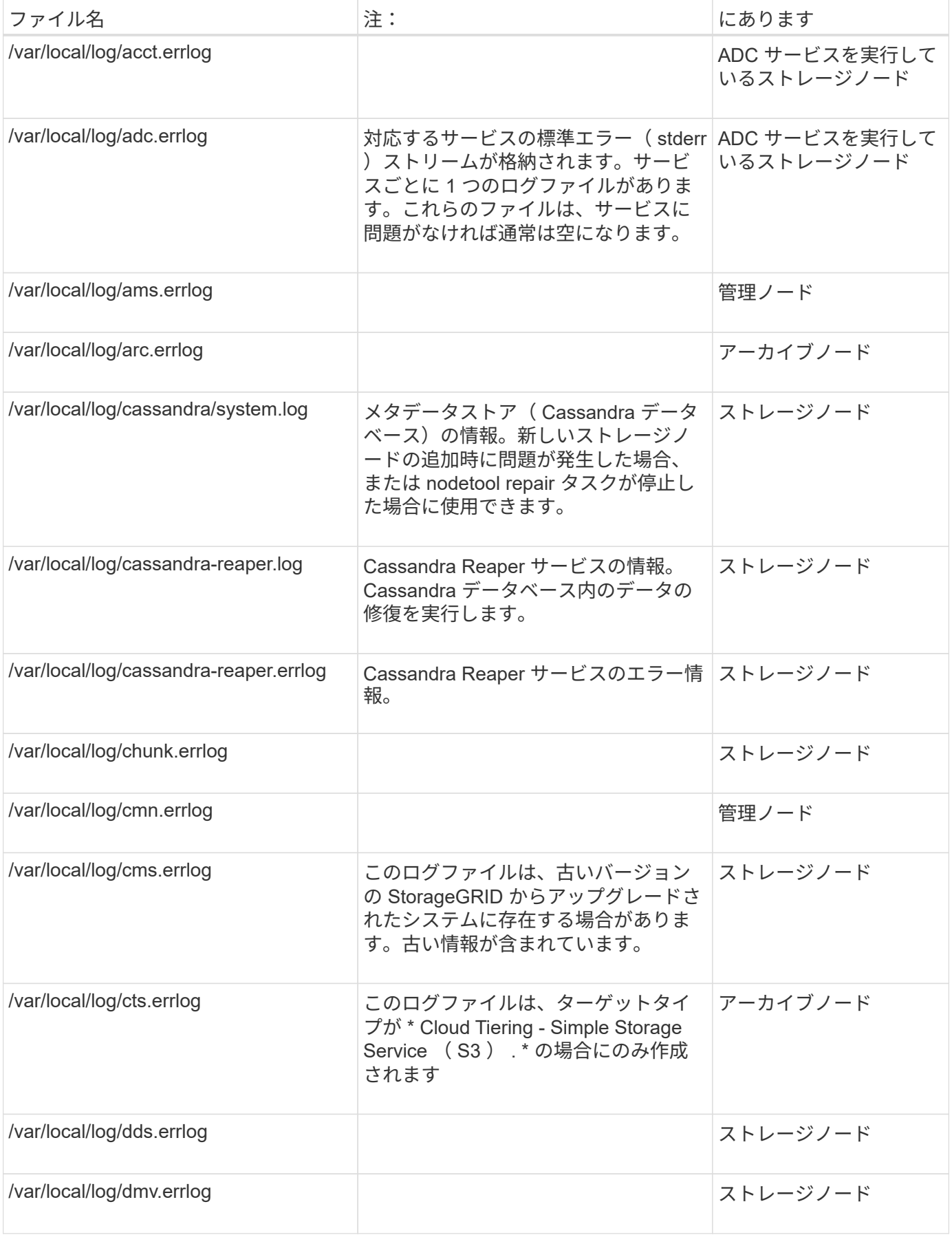

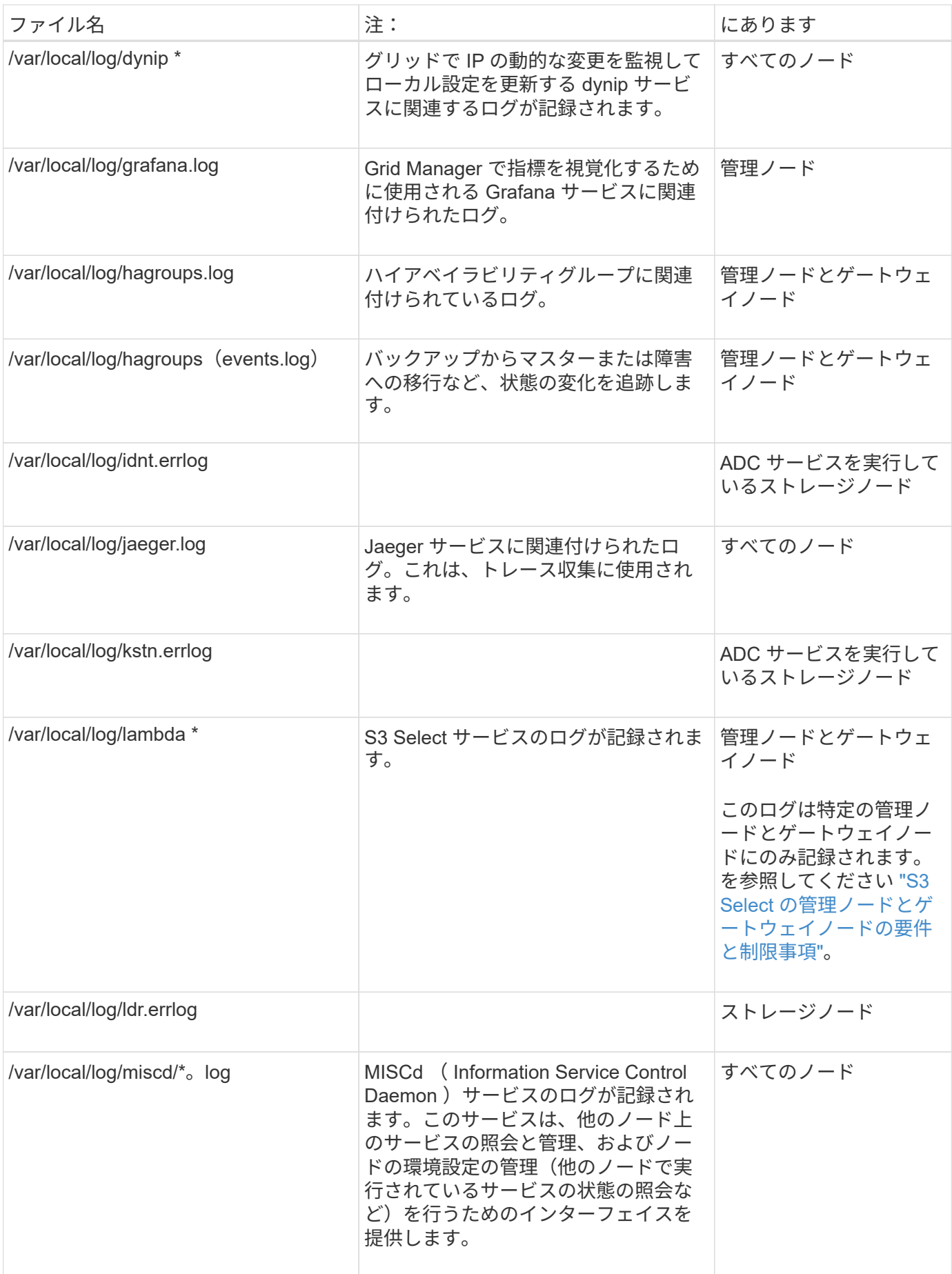

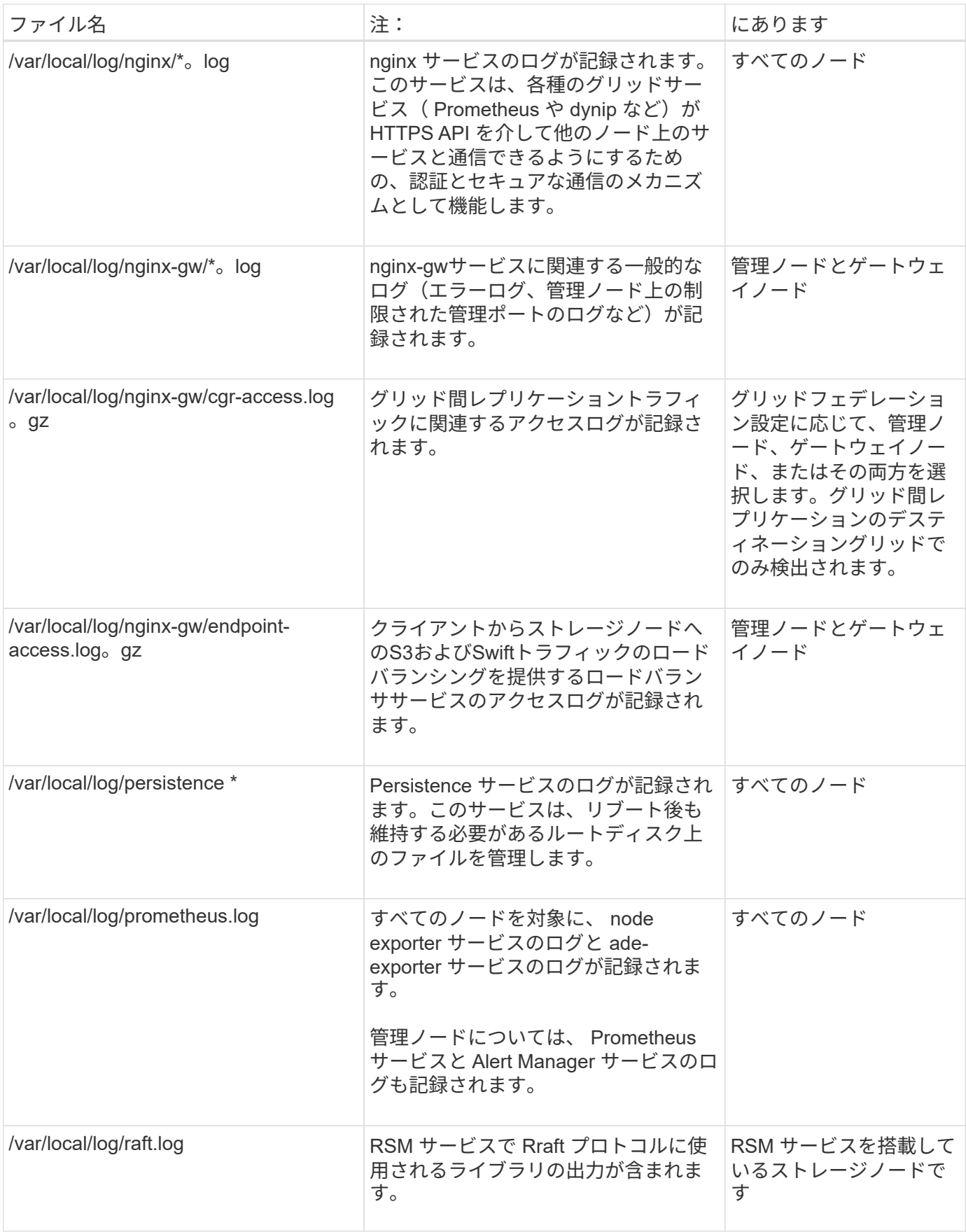

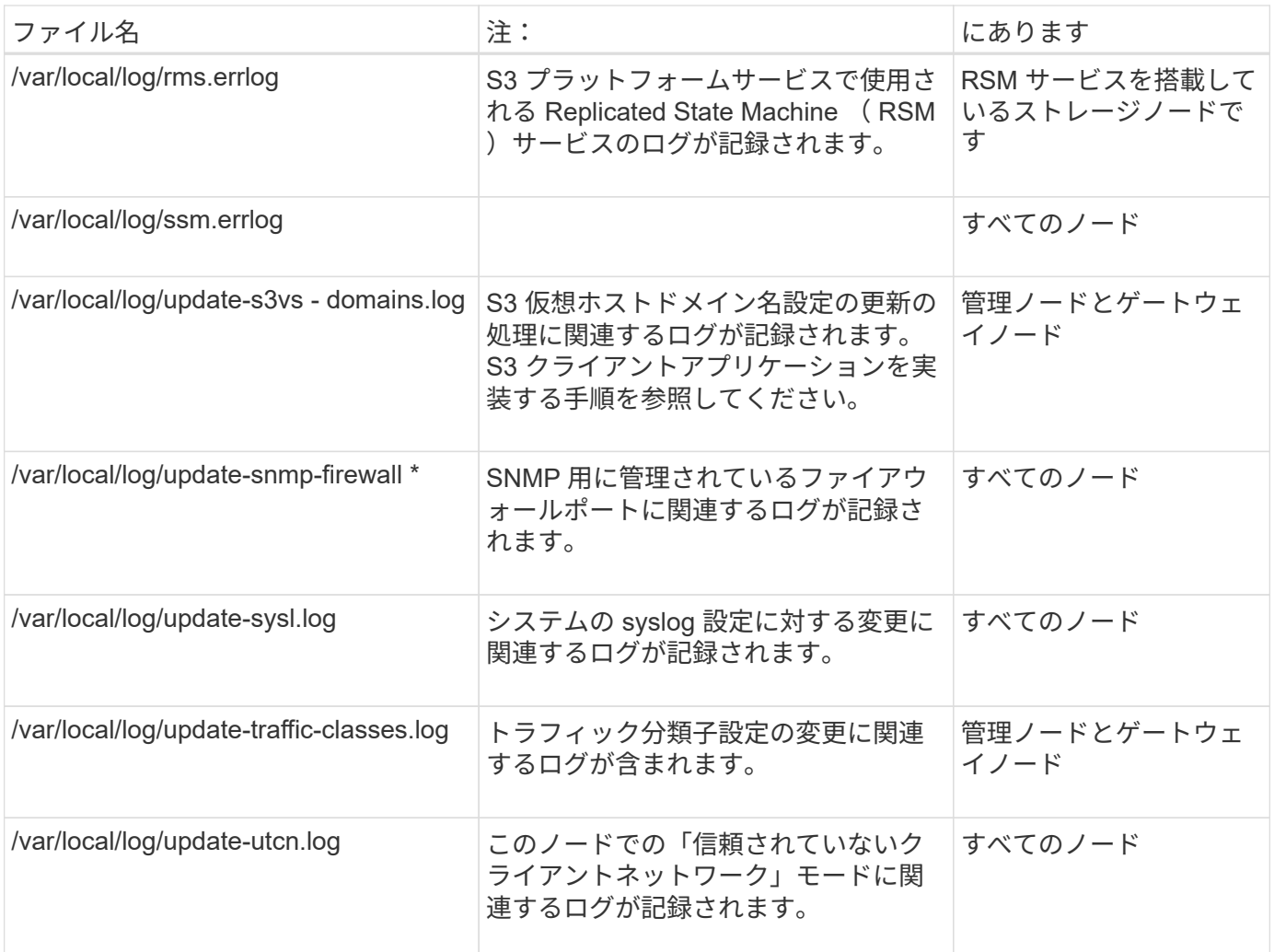

#### 関連情報

["bycast.log](#page-12-0) [について](#page-12-0)["](#page-12-0)

["S3 REST API](https://docs.netapp.com/ja-jp/storagegrid-117/s3/index.html)[を使用する](https://docs.netapp.com/ja-jp/storagegrid-117/s3/index.html)["](https://docs.netapp.com/ja-jp/storagegrid-117/s3/index.html)

## <span id="page-10-0"></span>導入とメンテナンスのログ

### 導入とメンテナンスのログを問題のトラブルシューティングに使用できます。

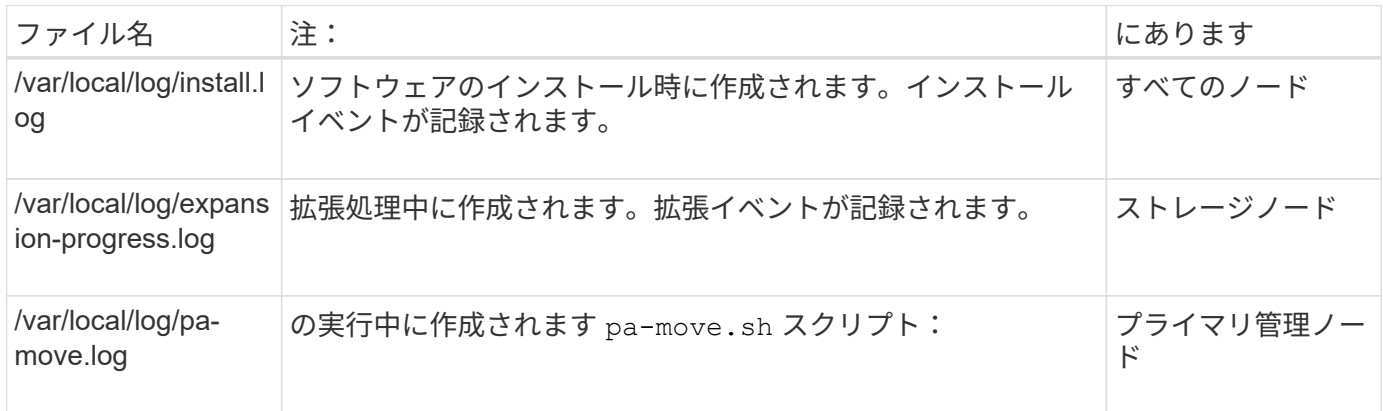

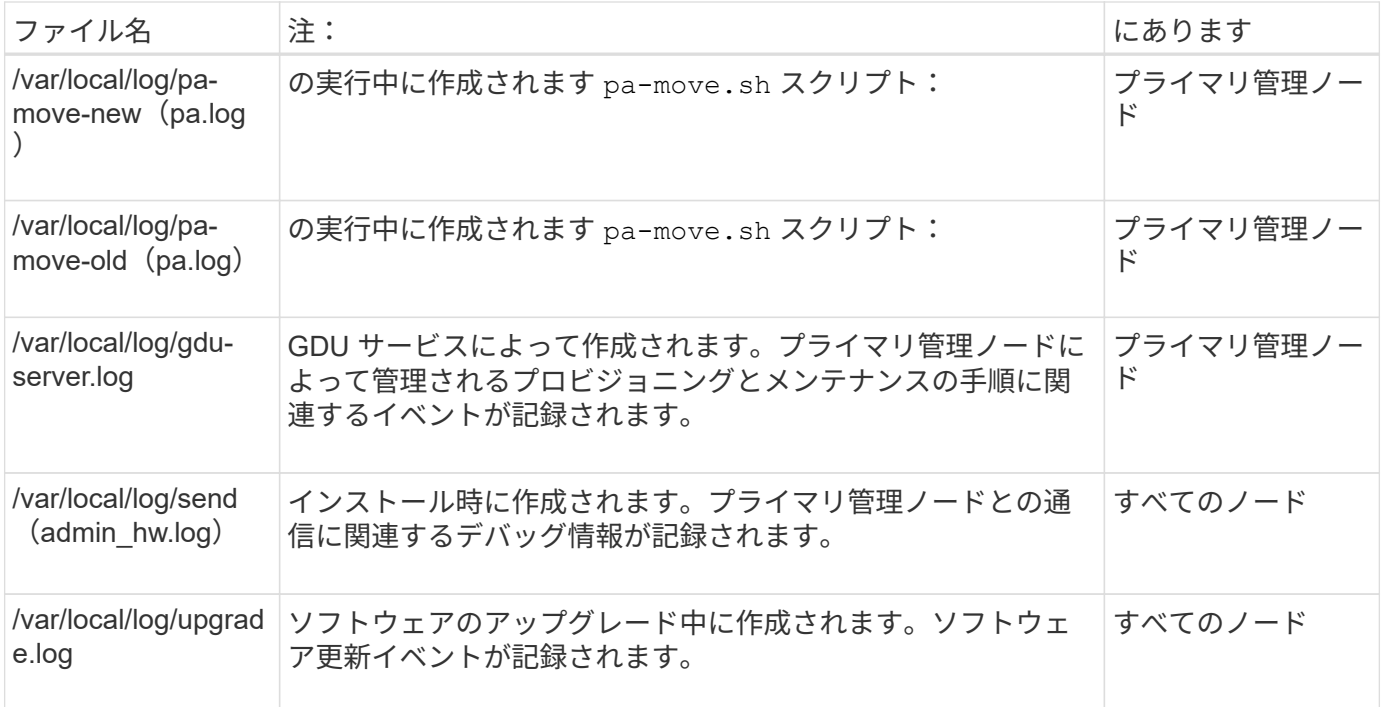

## <span id="page-11-0"></span>サードパーティソフトウェアのログ

### サードパーティソフトウェアのログを問題のトラブルシューティングに使用できます。

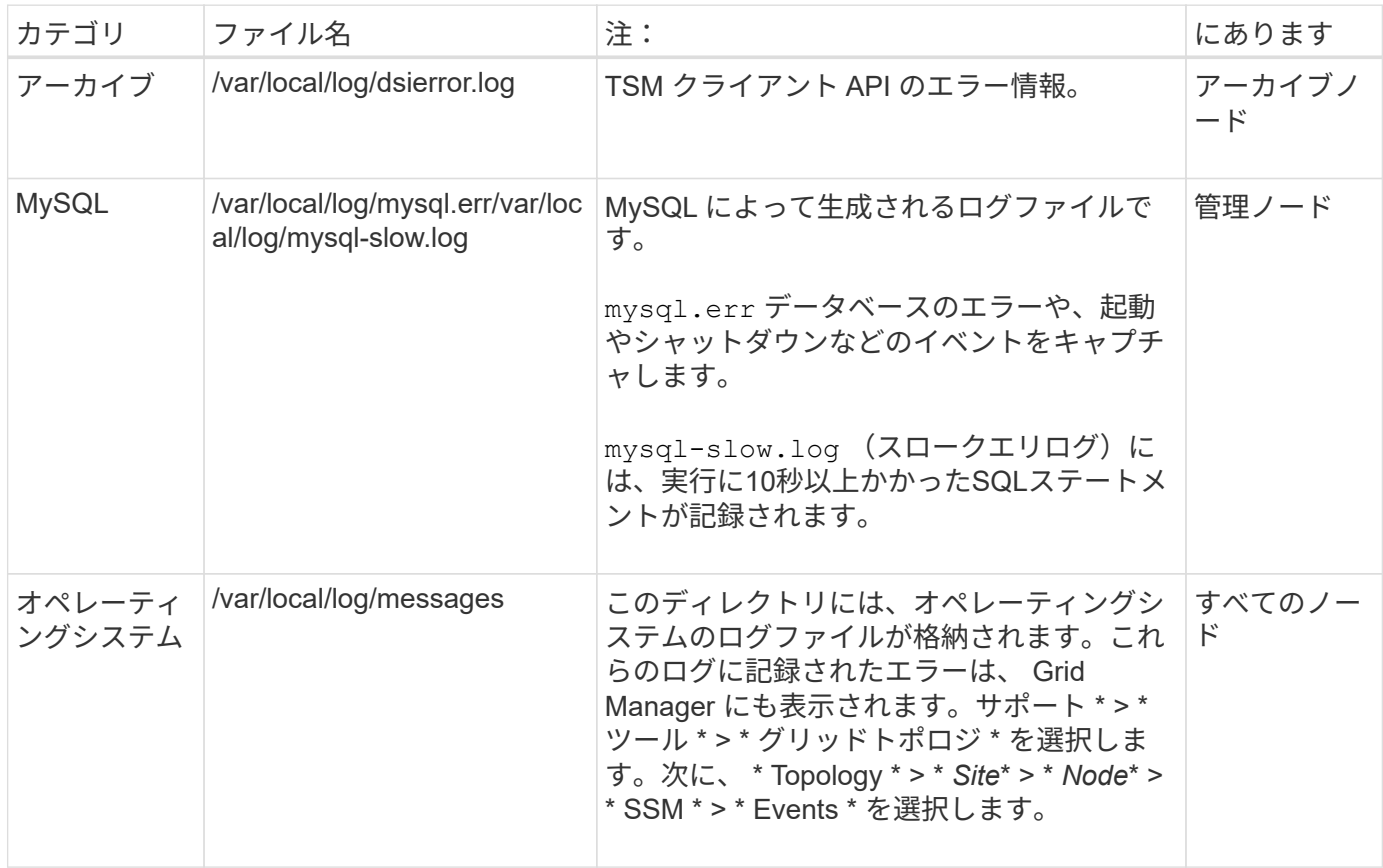

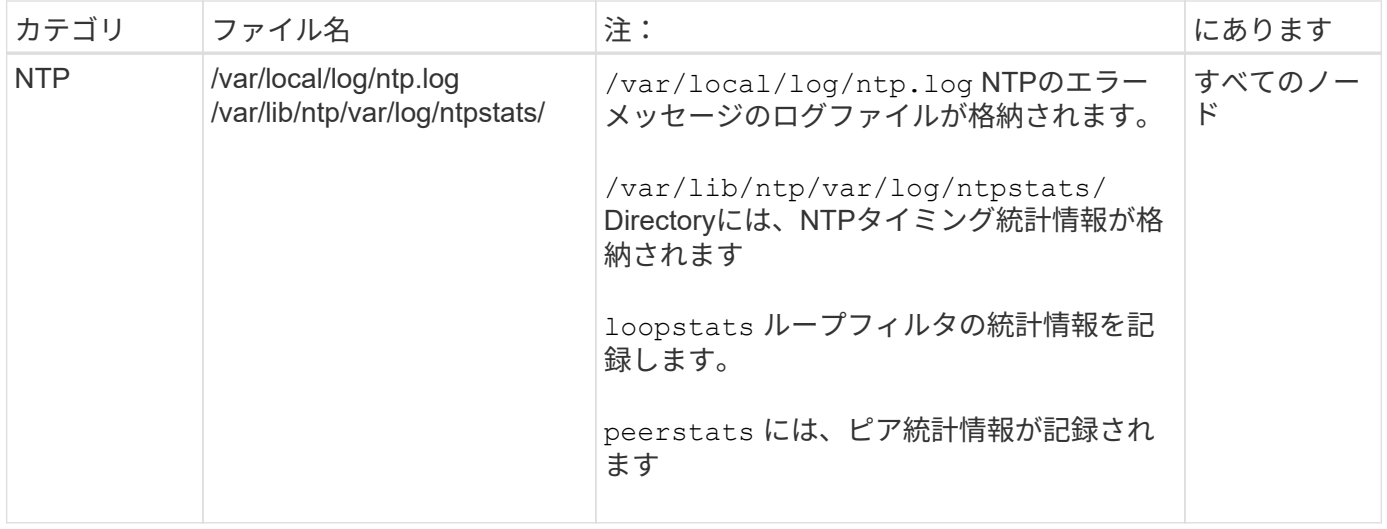

## <span id="page-12-0"></span>**bycast.log** について

ファイル /var/local/log/bycast.log は、StorageGRID ソフトウェアのトラブル シューティングに使用する主要なファイルです。があります bycast.log ファイルを選 択します。ファイルに、そのグリッドノードに固有のメッセージが含まれています。

ファイル /var/local/log/bycast-err.log はのサブセットです bycast.log。ERROR と CRITICAL の重大度のメッセージが含まれています。

必要に応じて、監査ログのデスティネーションを変更したり、監査情報を外部 syslog サーバに送信したりで きます。外部 syslog サーバが設定されても、監査レコードのローカルログは引き続き生成および格納されま す。を参照してください ["](https://docs.netapp.com/ja-jp/storagegrid-117/monitor/configure-audit-messages.html)[監査メッセージとログの送信先を設定します](https://docs.netapp.com/ja-jp/storagegrid-117/monitor/configure-audit-messages.html)["](https://docs.netapp.com/ja-jp/storagegrid-117/monitor/configure-audit-messages.html)。

### **bycast.log** ファイルのローテーション

をクリックします bycast.log ファイルが1GBに達し、既存のファイルが保存され、新しいログファイルが 開始されます。

保存されたファイルの名前が変更されます bycast.log.1`をクリックすると、新しいファイルの名前がにな ります `bycast.log。新しいとき bycast.log 1GBに達しました。 bycast.log.1 が圧縮されて名前が に変更されます bycast.log.2.gz`および `bycast.log の名前がに変更され bycast.log.1。

の回転制限です bycast.log は21ファイルです。の22番目のバージョン bycast.log ファイルが作成さ れ、最も古いファイルが削除されます。

の回転制限です bycast-err.log は7つのファイルです。

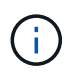

圧縮されたログファイルは、ファイルが圧縮された同じ場所に解凍しないでください。ファイ ルを同じ場所で解凍すると、ログローテーションスクリプトの妨げになることがあります。

必要に応じて、監査ログのデスティネーションを変更したり、監査情報を外部 syslog サーバに送信したりで きます。外部 syslog サーバが設定されても、監査レコードのローカルログは引き続き生成および格納されま す。を参照してください ["](https://docs.netapp.com/ja-jp/storagegrid-117/monitor/configure-audit-messages.html)[監査メッセージとログの送信先を設定します](https://docs.netapp.com/ja-jp/storagegrid-117/monitor/configure-audit-messages.html)["](https://docs.netapp.com/ja-jp/storagegrid-117/monitor/configure-audit-messages.html)。

#### 関連情報

#### ["](https://docs.netapp.com/ja-jp/storagegrid-117/monitor/collecting-log-files-and-system-data.html)[ログファイルとシステムデータを収集](https://docs.netapp.com/ja-jp/storagegrid-117/monitor/collecting-log-files-and-system-data.html)["](https://docs.netapp.com/ja-jp/storagegrid-117/monitor/collecting-log-files-and-system-data.html)

### **bycast.log** のメッセージです

のメッセージ bycast.log ADE (Asynchronous Distributed Environment) によって記述されます。ADE は、グリッドノードの各サービスで使用されるランタイム環境です。

ADE のメッセージの例:

```
May 15 14:07:11 um-sec-rg1-agn3 ADE: |12455685 0357819531
SVMR EVHR 2019-05-05T27T17:10:29.784677| ERROR 0906 SVMR: Health
check on volume 3 has failed with reason 'TOUT'
```
#### ADE のメッセージには次の情報が含まれています。

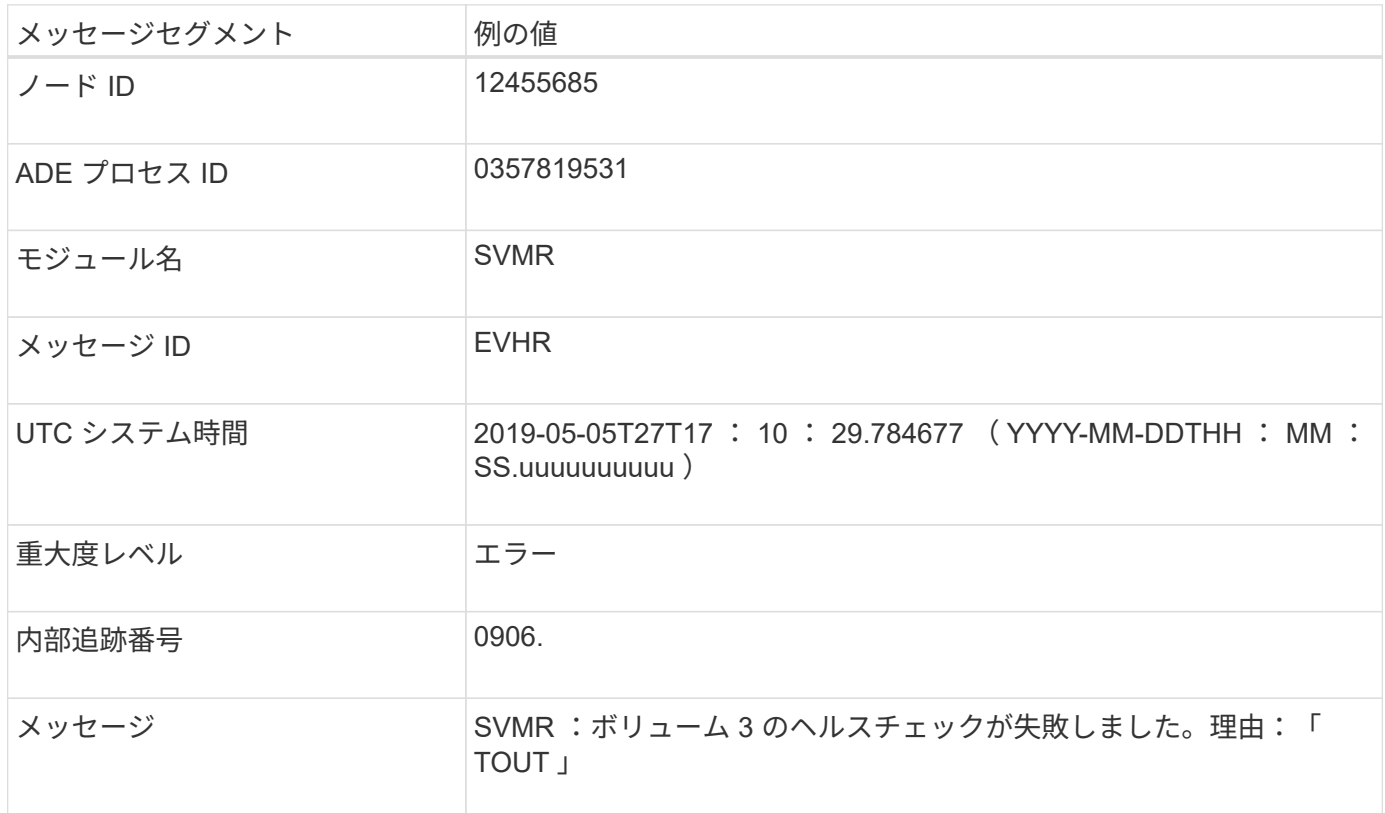

### **bycast.log** のメッセージの重大度

のメッセージ bycast.log 重大度レベルが割り当てられている。

例:

- \*notice \*-- 記録すべきイベントが発生しました。ほとんどのログメッセージはこのレベルです。
- \* warning \* 予期しない状態が発生しました。
- \* error \* 操作に影響を与える大きなエラーが発生しました。

• \* critical \* — 異常な状態が発生し、通常の動作が停止しました。原因となった状態にすぐに対処する必要 があります。クリティカルなメッセージは Grid Manager にも表示されます。サポート \* > \* ツール \* > \* グリッドトポロジ \* を選択します。次に、 [ \* Site \* ] > [ \* Node \* ] > \* SSM \* > \* Events \* を選択します。

のエラーコード bycast.log

のほとんどのエラーメッセージです bycast.log エラーコードを含む。

次の表に、の代表的な非数値コードを示します bycast.log。非数値コードの正確な意味は、レポートされ るコンテキストによって異なります。

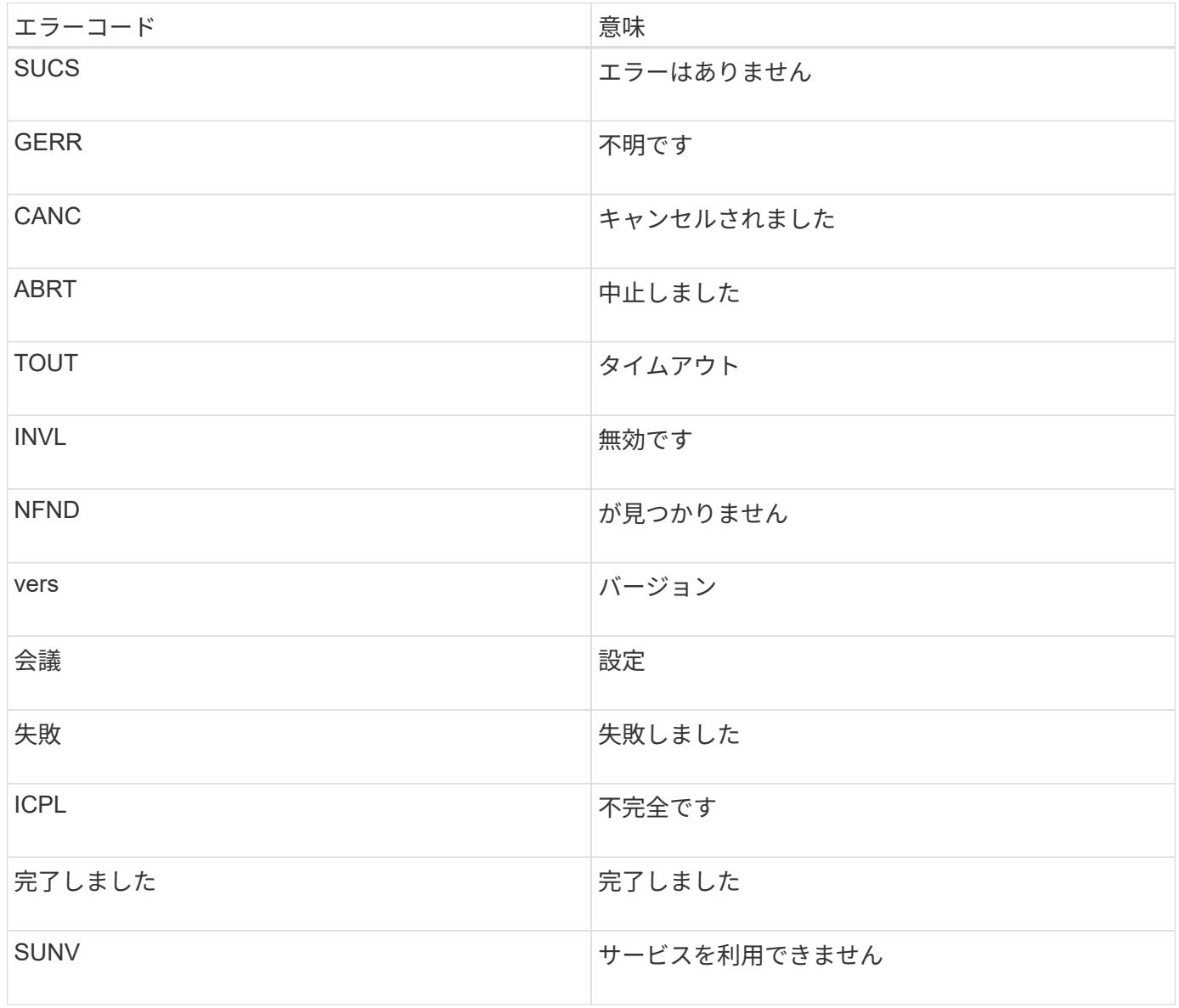

#### 次の表に、の数値エラーコードを示します bycast.log。

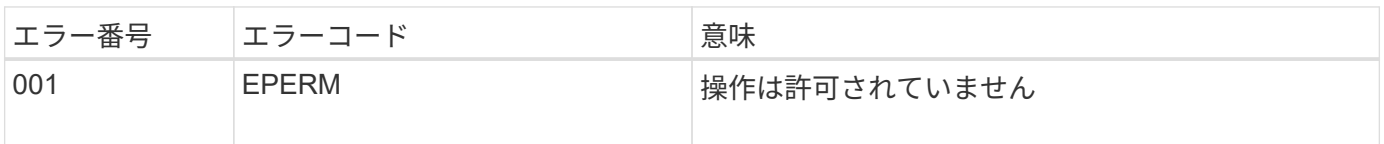

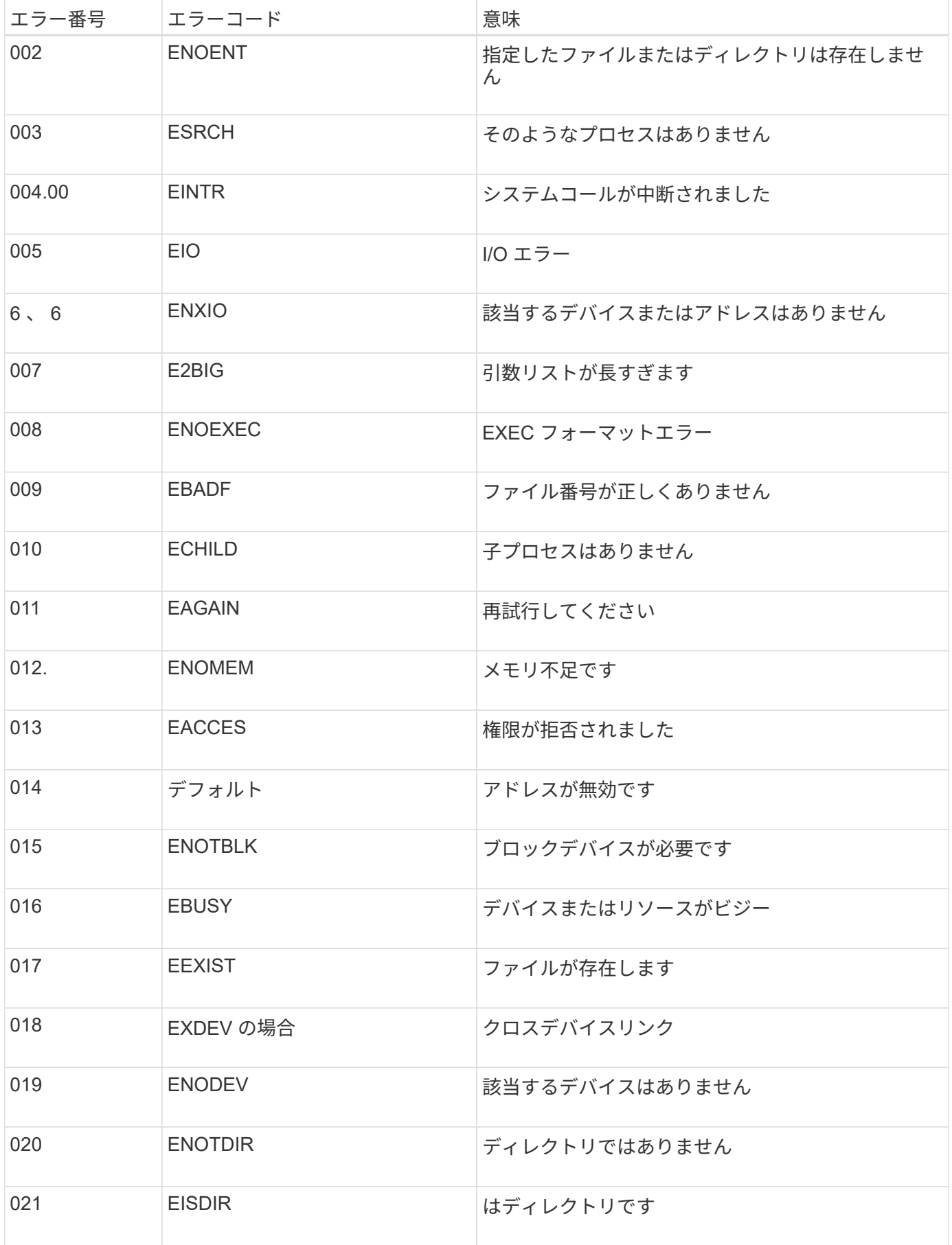

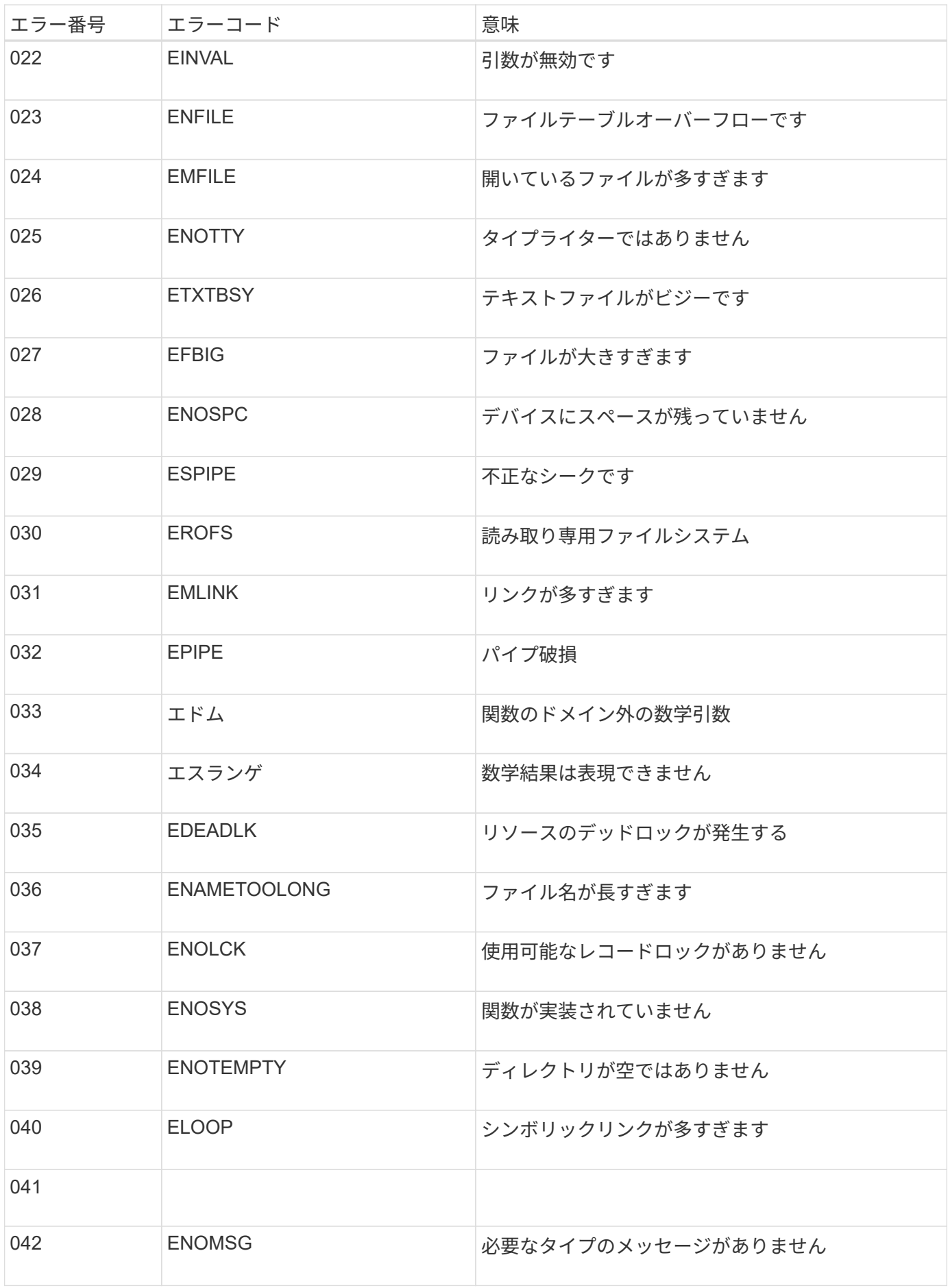

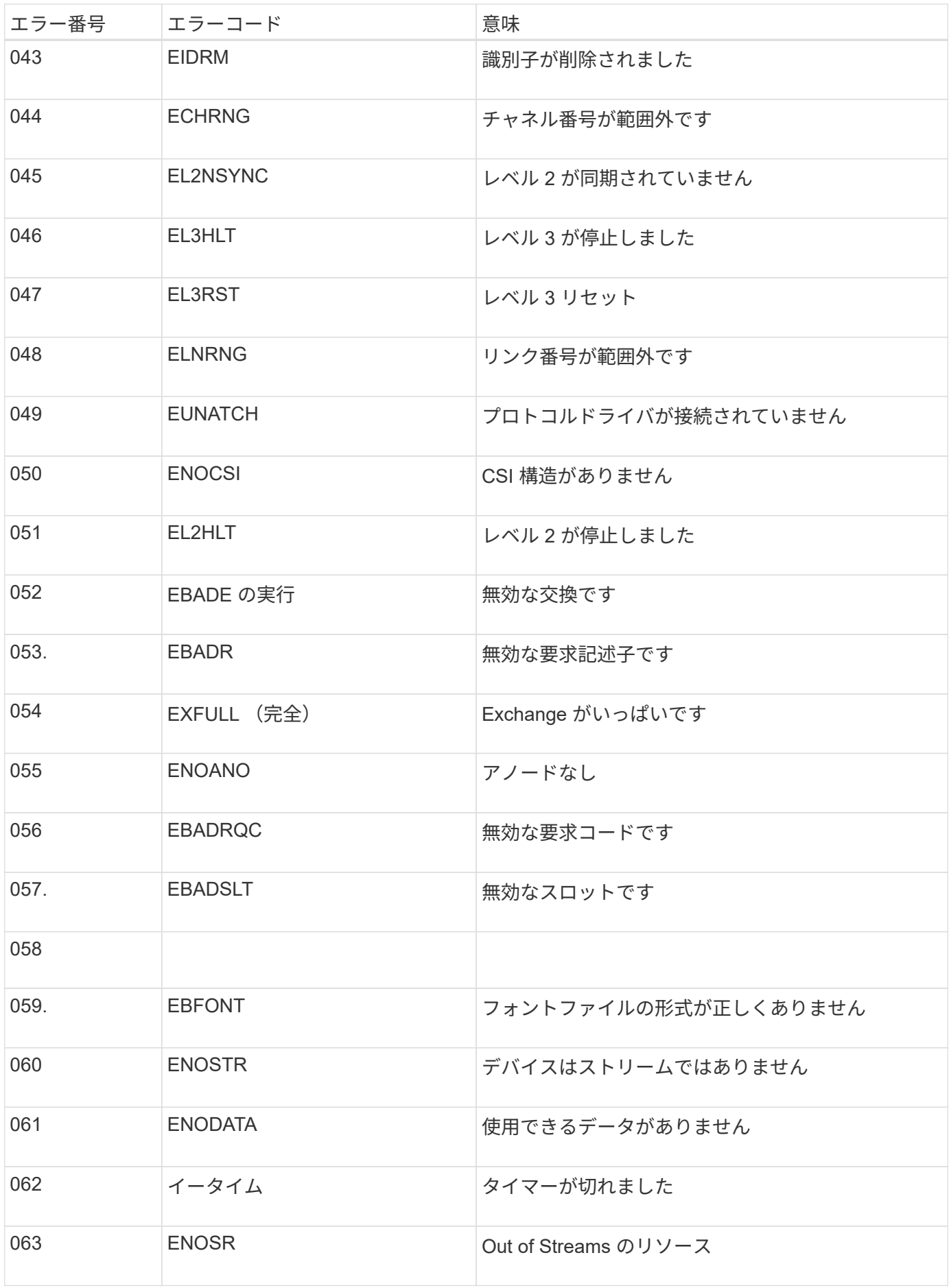

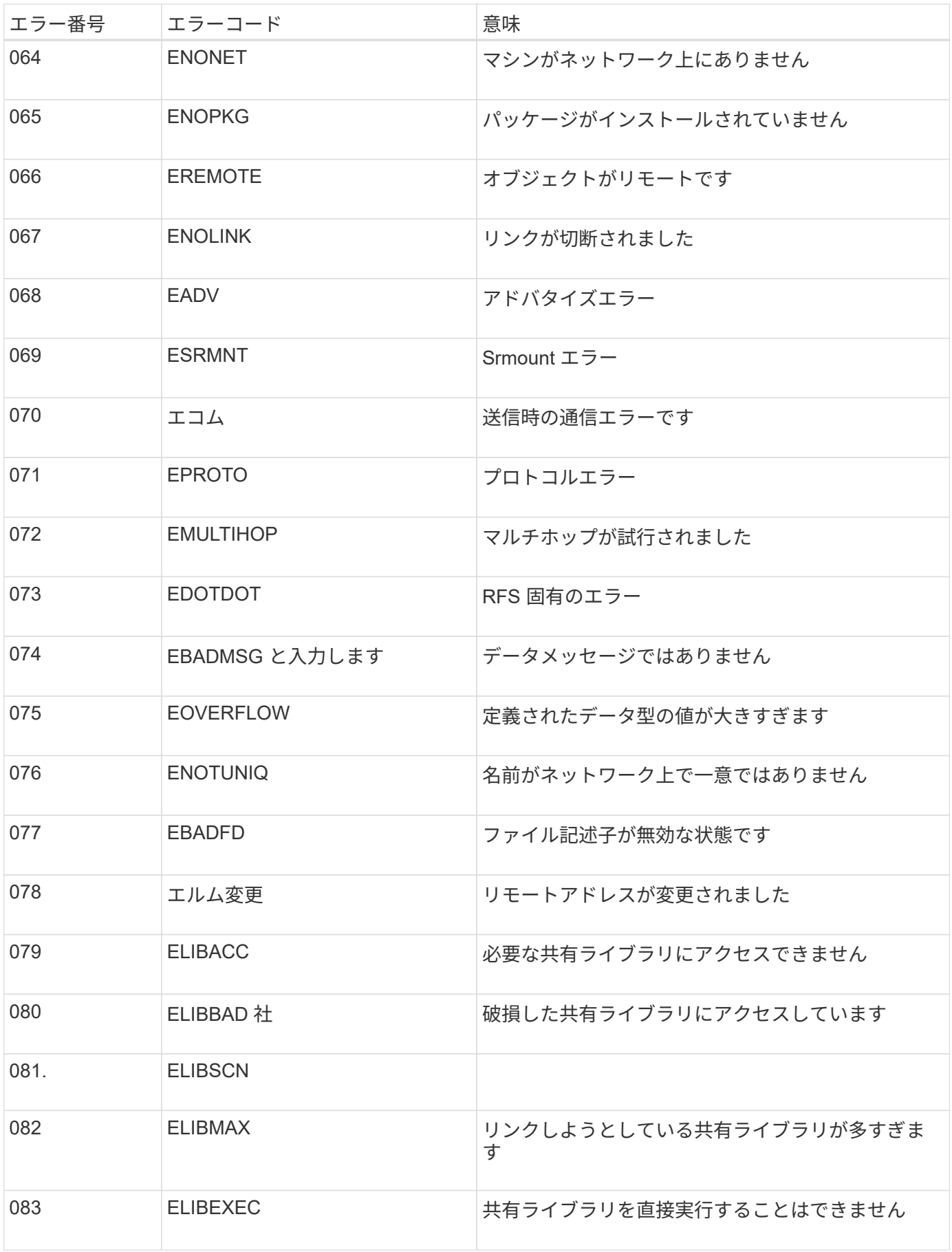

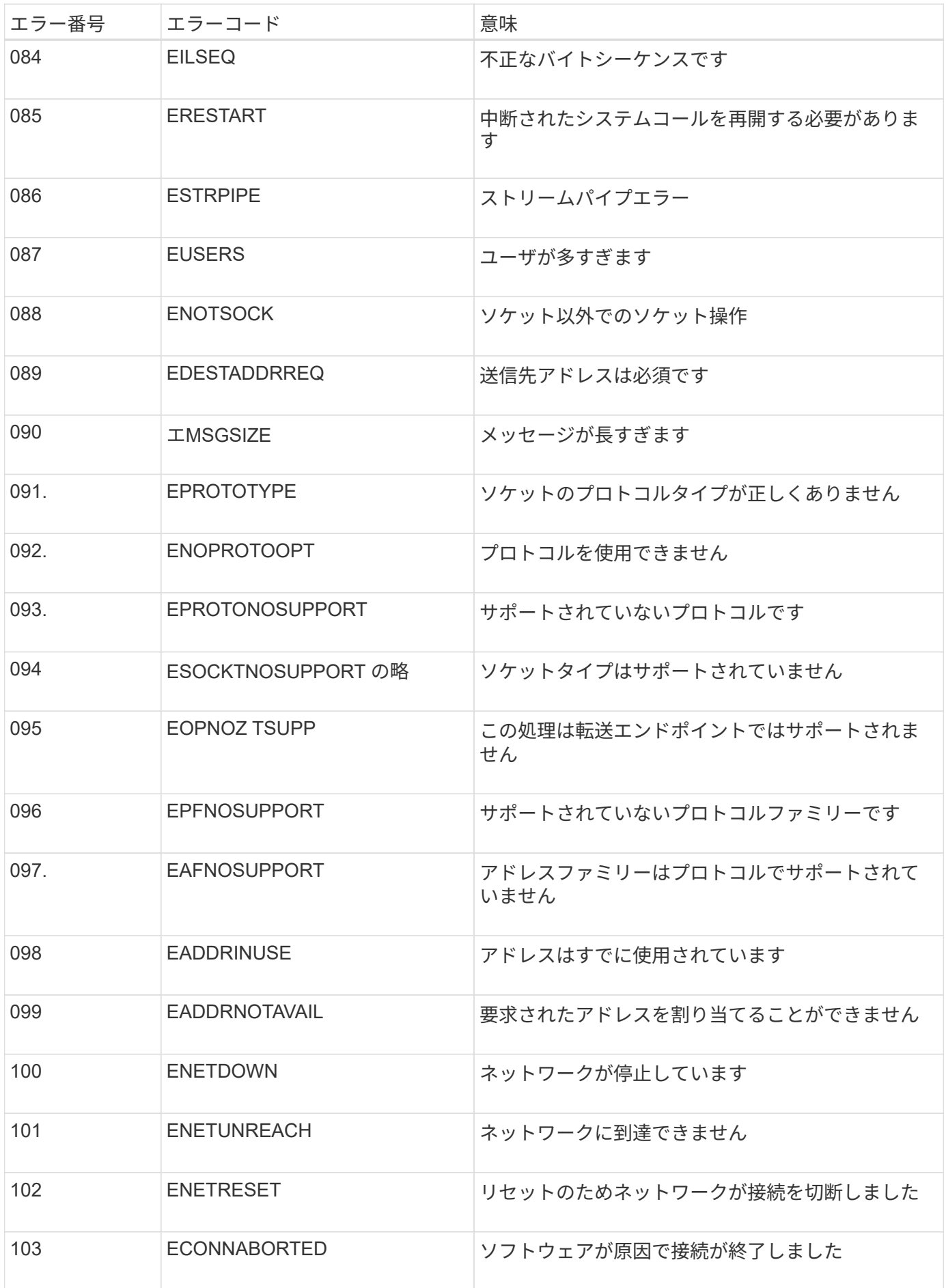

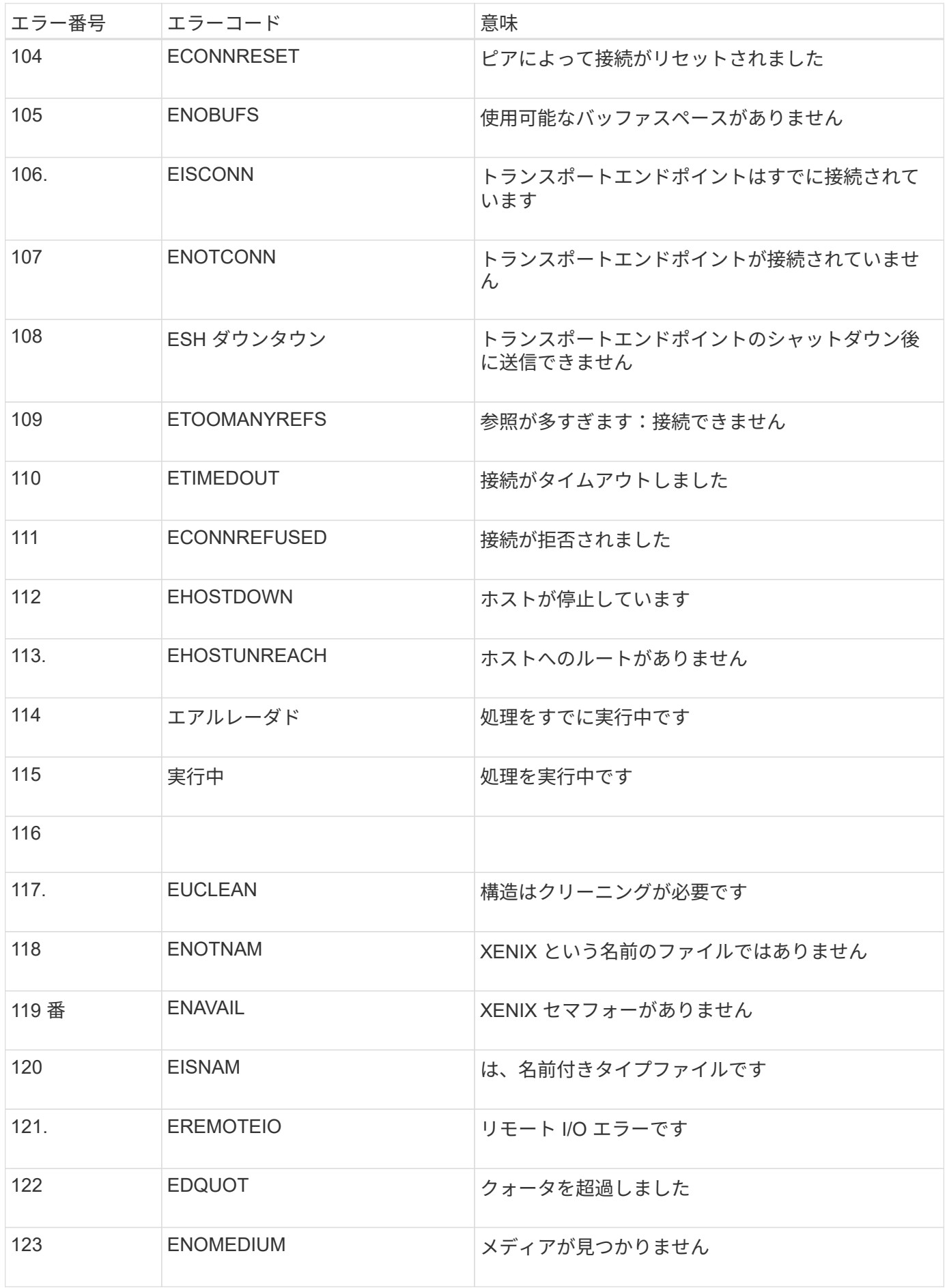

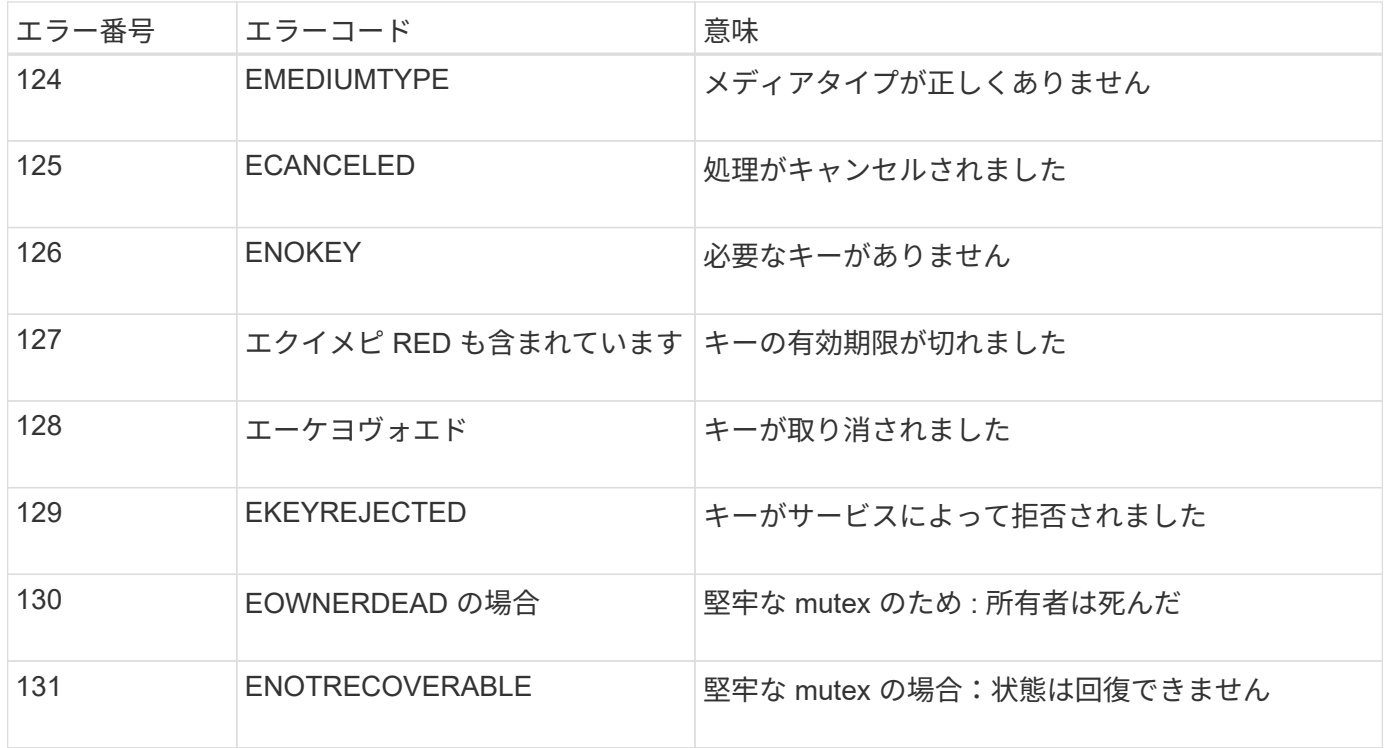

Copyright © 2024 NetApp, Inc. All Rights Reserved. Printed in the U.S.このドキュメントは著作権によって保 護されています。著作権所有者の書面による事前承諾がある場合を除き、画像媒体、電子媒体、および写真複 写、記録媒体、テープ媒体、電子検索システムへの組み込みを含む機械媒体など、いかなる形式および方法に よる複製も禁止します。

ネットアップの著作物から派生したソフトウェアは、次に示す使用許諾条項および免責条項の対象となりま す。

このソフトウェアは、ネットアップによって「現状のまま」提供されています。ネットアップは明示的な保 証、または商品性および特定目的に対する適合性の暗示的保証を含み、かつこれに限定されないいかなる暗示 的な保証も行いません。ネットアップは、代替品または代替サービスの調達、使用不能、データ損失、利益損 失、業務中断を含み、かつこれに限定されない、このソフトウェアの使用により生じたすべての直接的損害、 間接的損害、偶発的損害、特別損害、懲罰的損害、必然的損害の発生に対して、損失の発生の可能性が通知さ れていたとしても、その発生理由、根拠とする責任論、契約の有無、厳格責任、不法行為(過失またはそうで ない場合を含む)にかかわらず、一切の責任を負いません。

ネットアップは、ここに記載されているすべての製品に対する変更を随時、予告なく行う権利を保有します。 ネットアップによる明示的な書面による合意がある場合を除き、ここに記載されている製品の使用により生じ る責任および義務に対して、ネットアップは責任を負いません。この製品の使用または購入は、ネットアップ の特許権、商標権、または他の知的所有権に基づくライセンスの供与とはみなされません。

このマニュアルに記載されている製品は、1つ以上の米国特許、その他の国の特許、および出願中の特許によ って保護されている場合があります。

権利の制限について:政府による使用、複製、開示は、DFARS 252.227-7013(2014年2月)およびFAR 5252.227-19(2007年12月)のRights in Technical Data -Noncommercial Items(技術データ - 非商用品目に関 する諸権利)条項の(b)(3)項、に規定された制限が適用されます。

本書に含まれるデータは商用製品および / または商用サービス(FAR 2.101の定義に基づく)に関係し、デー タの所有権はNetApp, Inc.にあります。本契約に基づき提供されるすべてのネットアップの技術データおよび コンピュータ ソフトウェアは、商用目的であり、私費のみで開発されたものです。米国政府は本データに対 し、非独占的かつ移転およびサブライセンス不可で、全世界を対象とする取り消し不能の制限付き使用権を有 し、本データの提供の根拠となった米国政府契約に関連し、当該契約の裏付けとする場合にのみ本データを使 用できます。前述の場合を除き、NetApp, Inc.の書面による許可を事前に得ることなく、本データを使用、開 示、転載、改変するほか、上演または展示することはできません。国防総省にかかる米国政府のデータ使用権 については、DFARS 252.227-7015(b)項(2014年2月)で定められた権利のみが認められます。

#### 商標に関する情報

NetApp、NetAppのロゴ、<http://www.netapp.com/TM>に記載されているマークは、NetApp, Inc.の商標です。そ の他の会社名と製品名は、それを所有する各社の商標である場合があります。